# **Yukon**

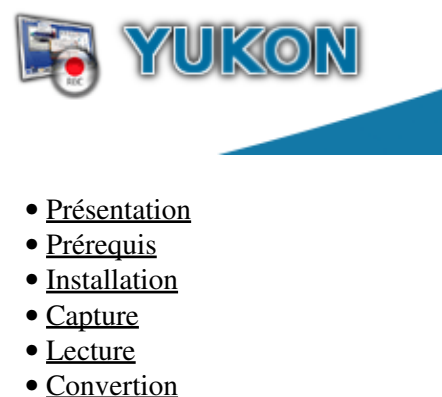

- 
- [Options](#page-3-2)
- [Liens](#page-3-3)

<span id="page-0-0"></span>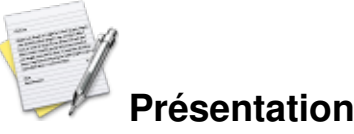

Yukon est un ensemble de librairies et d'applications qui permettent de capturer des vidéos d'applications opengl (les jeux en gros). Pour ceux qui ne connaissent pas, c'est un équivalent de fraps. Il est censé fonctionner avec toutes les applications/jeux utilisant OpenGL (native et via wine/cedega).

## <span id="page-0-1"></span>**Prérequis :**

- client svn
- libtool
- Opengl et Xvideo headers

exemple pour une debian : apt-get install subversion libtool libx11-dev libxv-dev x11proto-xext-dev mesa-common-dev libgl1-mesa-dev yasm

<span id="page-0-2"></span>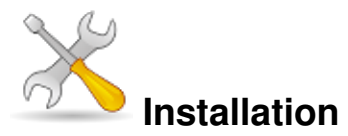

Un problème à l'installation ou à l'utilisation de ce logiciel ? [Consultez notre Faq !](http://www.jeuxlinux.fr/a58-FAQ_:_probleme_a_linstallation_ou_au_lancement_dun_jeu.html)

Récupérer le code source de yukon et seom par subversion

```
svn co https://devel.neopsis.com/svn/seom/trunk seom
svn co https://devel.neopsis.com/svn/yukon/trunk yukon
Compilation de seom et yukon
```

```
cd seom
./configure --prefix=/usr && make && sudo make install
cd ../yukon
./configure --prefix=/usr && make && sudo make install
cd ..
```
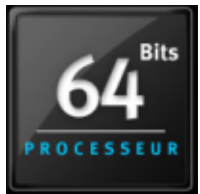

Pour ceux qui ont des processeurs 64, et qui veulent capturer des applications 32bits doivent compiler avec le mode 32bits.

Récupérer les scripts [seom.txt](http://jeuxlinux.fr/IMG/txt/seom.txt) et [yukon.txt](http://jeuxlinux.fr/IMG/txt/yukon.txt) les copier dans les répertoires du svn, les renommer en .sh et les éxécuter (yukon.sh dans le répertoire du svn de yukon et seom.sh dans le répertoire du svn de seom)

Après l'installation des fichiers de configuration sont générés, il faut les copier dans les répertoires suivants : sudo mkdir -p /etc/yukon/system exécuter la commande suivante depuis le répertoire de yukon

```
cd yukon
```
sudo cp sysconf /etc/yukon/system/default

Afin de vérifiez que yukon est bien installé, exécuter la commande suivante depuis le répertoire de yukon ./yukon/tools/post-install-check.sh Si vous obtenez l'erreur « libseom.so.? not found » et que vous avez installé seom avec un « prefix » par defaut (/usr/local), vérifier que /usr/local/lib existe dans votre fichier de config /etc/ld.so.conf

```
echo '/usr/local/lib' | sudo tee -a /etc/ld.so.conf
sudo ldconfig
```
# <span id="page-1-0"></span>**Capture**

Il faut lancer un jeu de cette manière :

exemple 1, pour les jeux natifs : yukon /chemin/de/votre/jeux

exemple 2, pour les jeux win32 émulés : yukon wine /chemin/de/votre/jeux.exe

Une fois dans la partie pressez la touche F8 (par défaut) pour commencer/arrêter la capture. Les vidéos sont stockées par défaut dans /tmp/yukon.seom

Pour capturer l'audio vous devez régler la capture d'alsa sur « mix » a la place de « mic ». Noter qu'avec cette configuration il ne sera pas possible d'utiliser son micro.

donc a l'aide alsamixer on se déplace dans « capture » à l'aide la touche tab

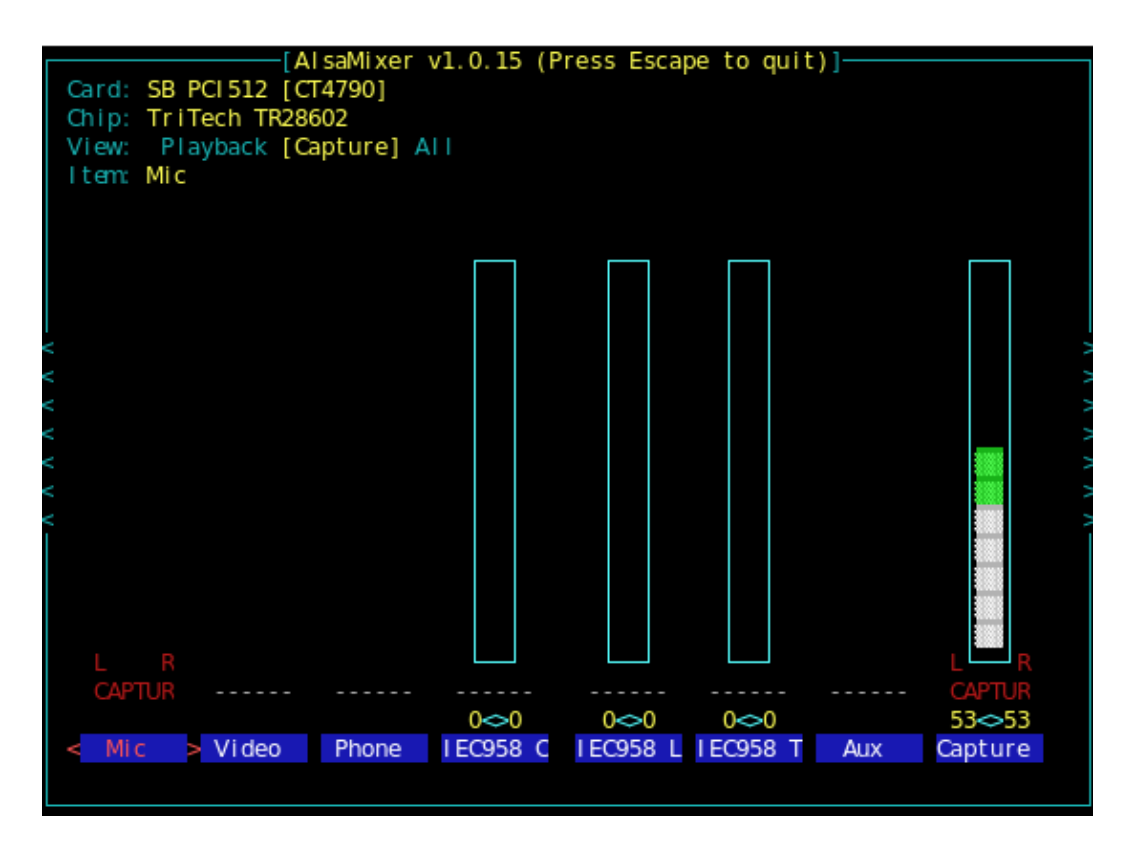

on utilise les flèches de direction pour choisir le canal « mix » et on appuie sur la touche espace. on ferme alsamixer, et maintenant il est possible de capturer le son.

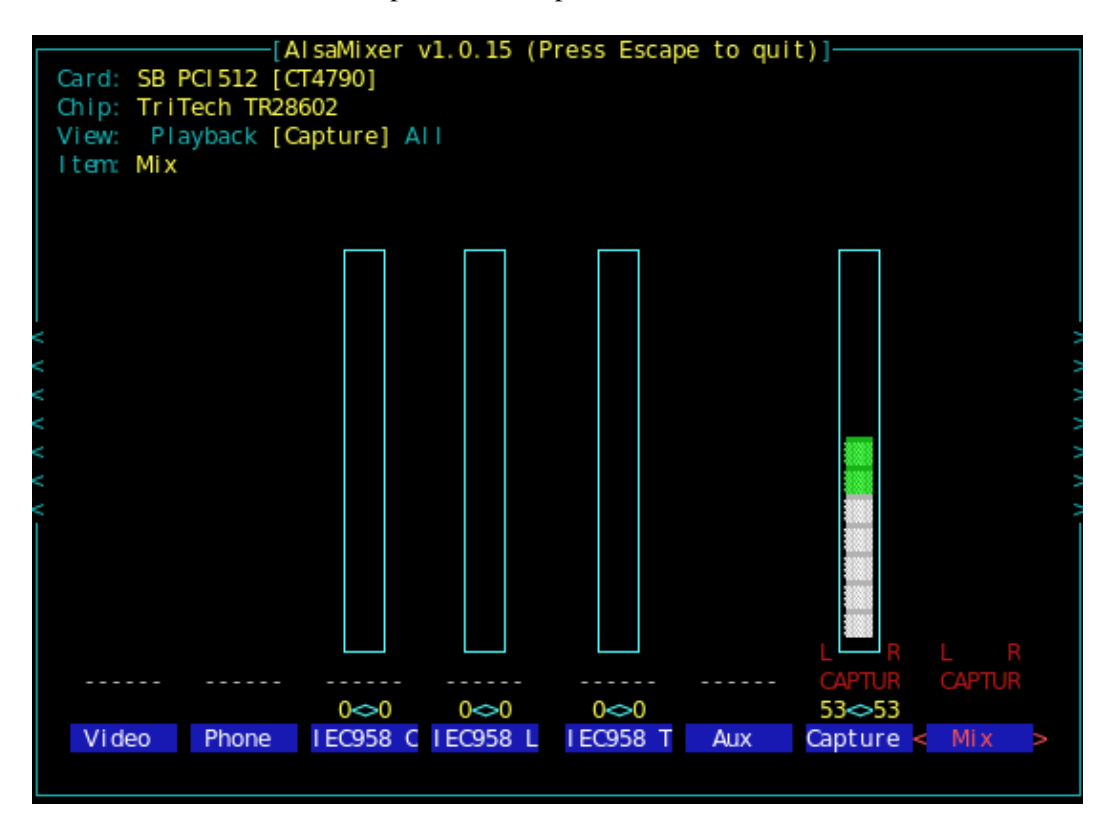

A noter les jeux doivent utiliser alsa pour pouvoir capturer le son. Pour certain jeux (ut2004, ennemy territory quake wars ...) j'ai du utiliser alsa-oss. yukon aoss lexecutabledujeu Il faut aussi avoir configurer sont fichier /etc/asound.conf

#### <span id="page-3-0"></span>**Lecture**

Pour ouvrir les fichiers \*.seom vous devez utiliser l'utilitaire « play-stream.sh » qui se trouve dans le dossier yukon précédemment compilé. ./play-stream.sh /repertoire/fichier.seom

## <span id="page-3-1"></span>**Convertion**

Vous avez besoin de l'utilitaire « convert-to-avi.sh » qui se trouve dans le dossier yukon précédemment compilé. ./convert-to-avi.sh /repertoire/fichier.seom

# <span id="page-3-2"></span>**Options**

Créer un fichier /etc/yukon.conf ou \$HOME/.yukon/conf et insérer ces lignes en fonction de vos préférences

```
SCALE = 0OUTPUT = file:///tmp/file://
FPS = 30.0HOTKEY = F8INSETS = 0 0 0 0VERBOSE = false
Scale : image adapté. si = 1 l'image est réduite de 50% de sa taille réelle. si = 2 l'image est réduite de 25% ...
Output : la ou sont stockés vos vidéos
file :// : réécrit les vidéos sous la forme [executable_name]-[date]-[time].seom
Fps : nombre d'images par seconde
Hotkey : Raccourci clavier permettant de lancer/stopper la capture
Insets : Option pour twinview si = 0 1024 0 0 => capture juste l'écran gauche
Verbose : Niveau d'affichage des logs
```
#### <span id="page-3-3"></span>**Liens**

```
 Site officiel
```
#### **Documents joints**

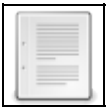

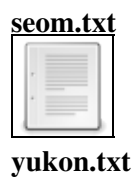

Article sous [GNU Free Documentation licence](http://www.gnu.org/licenses/fdl.html) - Jeuvinux.net